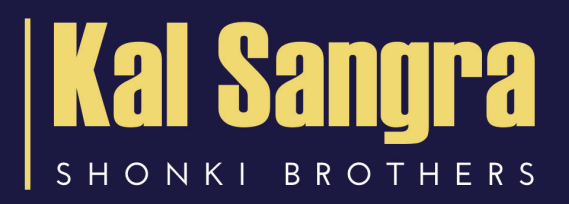

#### **P R O X Y , T E L E P H O N E , REMOTE/INTERNET BIDDING GUIDE**

# **COVID NINETEEN INFORMATION**

**Our auctions will be held remotely until further notice.**

**You will be able to bid by using one of the following 3 straightforward methods:**

- **By Proxy bidding** (Page 4 )
- **By Telephone bidding** (Page 4)
- **Remote bidding** (Page 5-9)

To bid by one of the above methods you are required to register no less than 24 hours before the auction and provide the following:

- Proof of identity
- Proof of address
- Verification of your method of payment.

Only on satisfactory receipt of the above will your registration be approved. For full details of the identity documents required for the different types of bidders please refer to our ML Identification Guidelines.

Submit your telephone, proxy and remote/internet bids by downloading the Registration Form for Proxy, Telephone & Remote/Internet Bidding via our website. If you are the successful purchaser contracts will be exchanged on the fall of the gavel. A member of the team will sign the contract/special conditions of sale on your behalf, in accordance with the Terms & Conditions for Proxy, Telephone & Remote/Internet Bidders.

You will be deemed to have conducted all the relevant pre-auction checks i.e. viewed the property, read the legal pack, checked any addendums if applicable, read the Important Notice to Bidders and Common Auction Conditions and if required had the property surveyed and finances arranged.

**Join us as we create the same auction room environment.**

# By Proxy bidding

You, as the prospective purchaser, authorise the auctioneer to bid on your behalf up to a maximum amount. The bids will be made in the same manner as if you were in the auction room and in response to other bids.

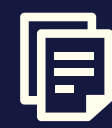

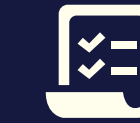

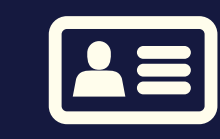

Read the Terms & Conditions for Proxy, Telephone & Remote/ Internet Bidders.

Complete Registration Form for Proxy, Telephone & Remote/ Internet Bidding.

Provide identity documents for all parties involved in the transaction.

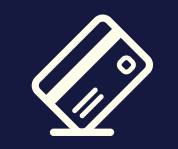

Verify your method of payment and provide cleared funds for the 10% (minimum £2,000) deposit and buyer's fee of £1,800 inc VAT.

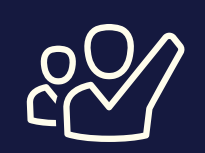

When the relevant lot's bids commence the auctioneer will bid on the proxy bidders behalf as if he/she was in the auction room.

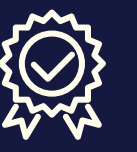

If successful, the auctioneer will have the authority to complete the Memorandum of Agreement of Sale or the Contract prepared by the vendor's solicitor.

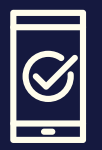

The successful purchaser will be informed of their purchase the next day.

### By Telephone bidding

You, as the prospective purchaser, will need to be available at the time of the auction to place your bids over the telephone.

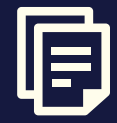

Read the Terms & Conditions for Proxy, Telephone & Remote/ Internet Bidders.

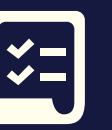

Complete Registration Form for Proxy, Telephone & Remote/ Internet Bidding.

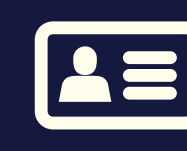

Provide identity documents for all parties involved in the transaction.

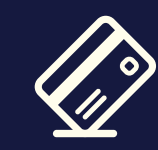

Verify your method of payment and provide cleared funds for the 10% (minimum £2,000) deposit and buyer's fee of £1,800 inc VAT.

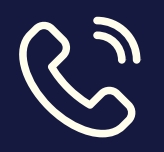

When the relevant lot's bids commences the auctioneers will telephone the bidder and take his/hers bids over the telephone.

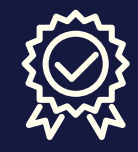

If successful, the auctioneer will have the authority to complete the Memorandum of Agreement of Sale or the Contract prepared by the vendor's solicitor.

### Remote / Internet bidding

You, as the prospective purchaser, will place your bids via our internet bidding service. Once you have satisfactorily registered, we will set up your account and provide you with your log in details. You will then be able to follow the bidding live and place your own bids.

Take a look at our guide on how to use our online service in the following pages. The Registration Form for Proxy, Telephone & Remote/Internet Bidding is online at **shonkibrothers.com**

Once your form is completed please email to **kal@shonkibrothers.com** or deliver to our office at **85 Granby Street, Leicester LE1 6FB.**

If you have any queries or would like to discuss the process further please call our office **0116 254 3373**

#### **Please note:**

You must have read the legal pack before we can create your online bidding account. You must use the same email address throughout the whole process to be able to bid.

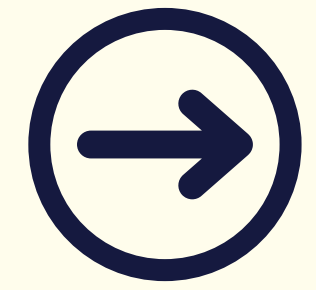

# Accessing the auction

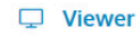

u would like to view the auction but do not wish to bid, then simply click below to view the auction

liew live auction

**≮** Bidder

Sign in to bid

If you have been assigned online bidding permissions, yr need to click below to sign in before you can bid o

**Step 1**

If you have registered to bid on a lot in the auction, click "Sign in to bid" in the bidder section.

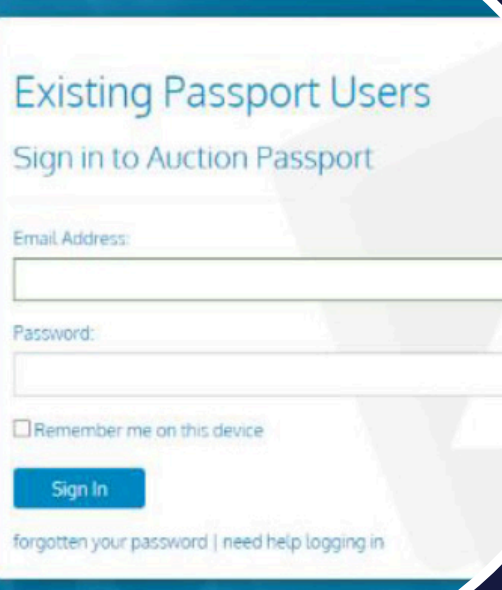

#### **Step 2**

Log into the auction bidding website using Auction Passport: Please log into Auction Passport using your email address and your password.

#### **Access live bidding**

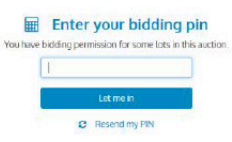

#### **Step 3**

Type in your bidding PIN - Your bidding PIN was sent to you by the auctioneer via email when you accepted the terms and conditions.

> **\*Note\* A link to our online portal can be found on our website. www.shonkibrothers.com**

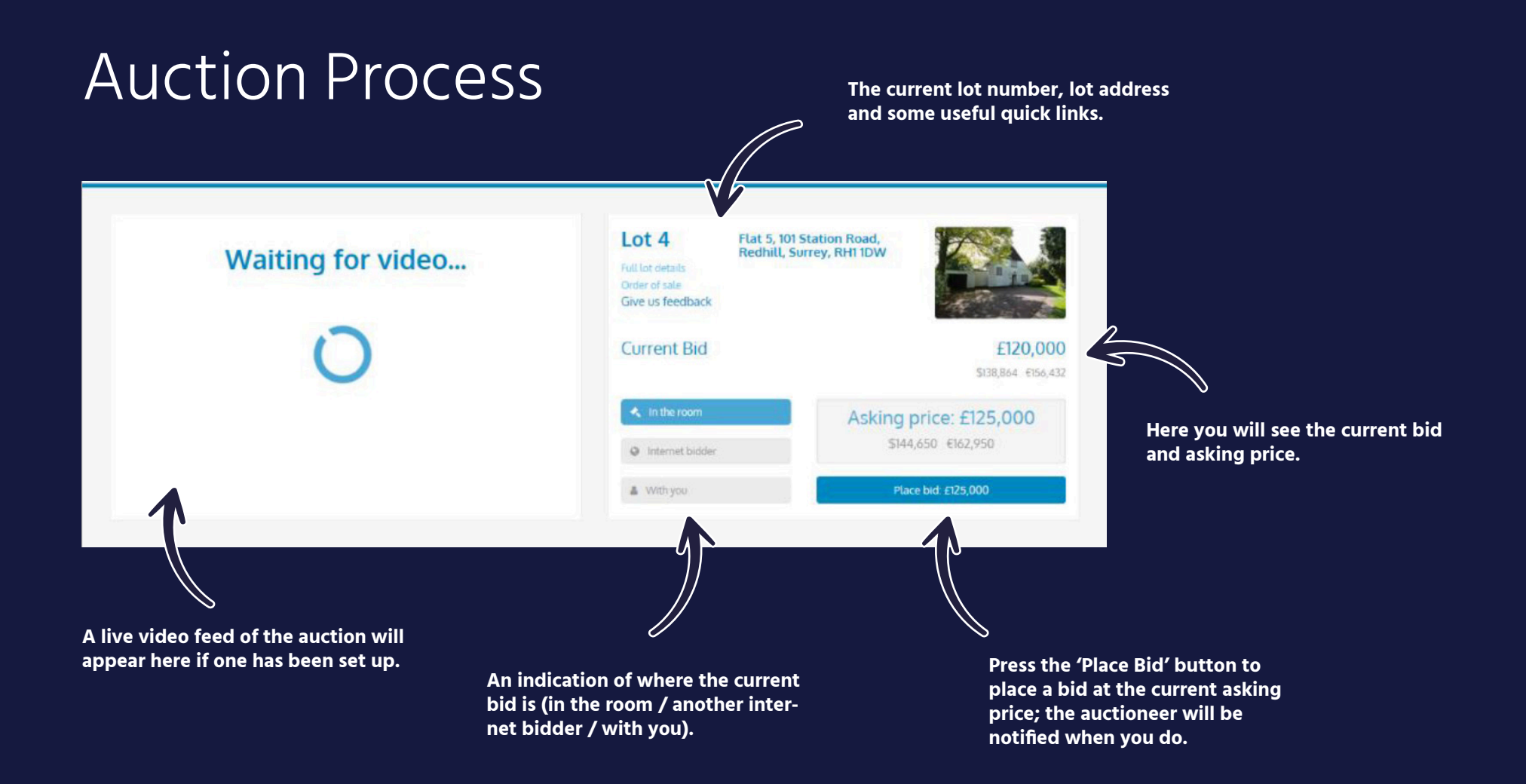

### When a bid is placed

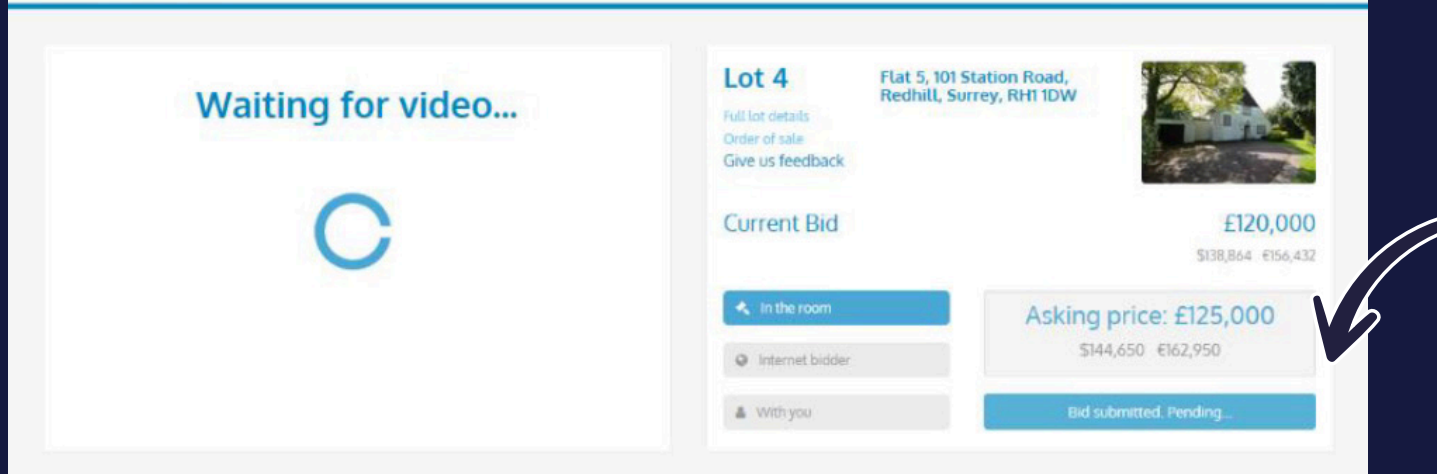

**When a bid is placed, you will see that your bid has been submitted and is waiting for the auctioneer to accept it.**

**If your bid is unsuccessful (e.g. the auctioneer accepts a bid from another bidder), the button will prompt you to place a bid at the next asking price.**

### When your bid is accepted

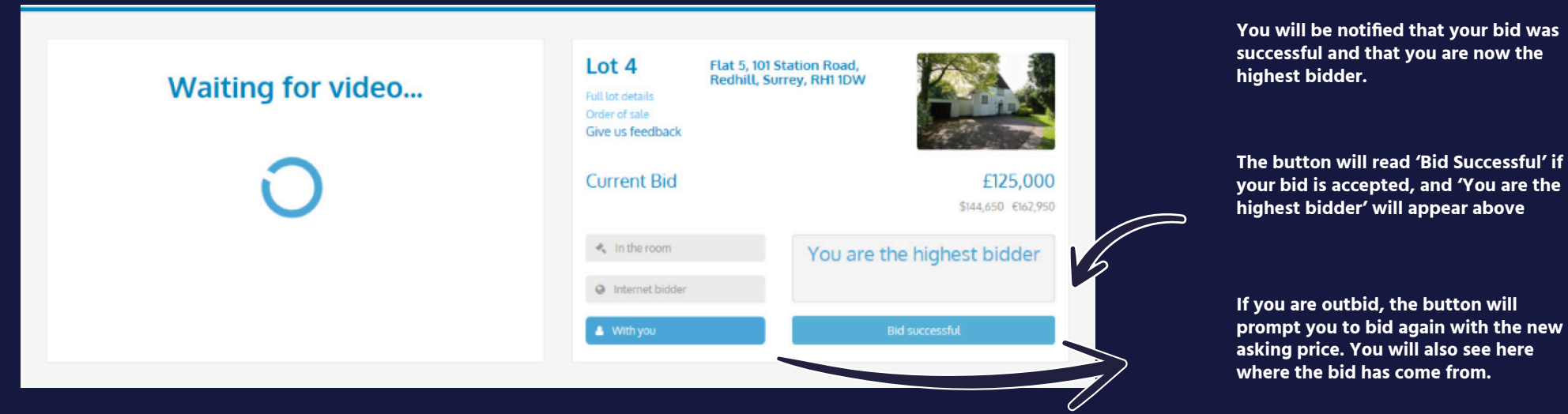

# When you successfully win the lot

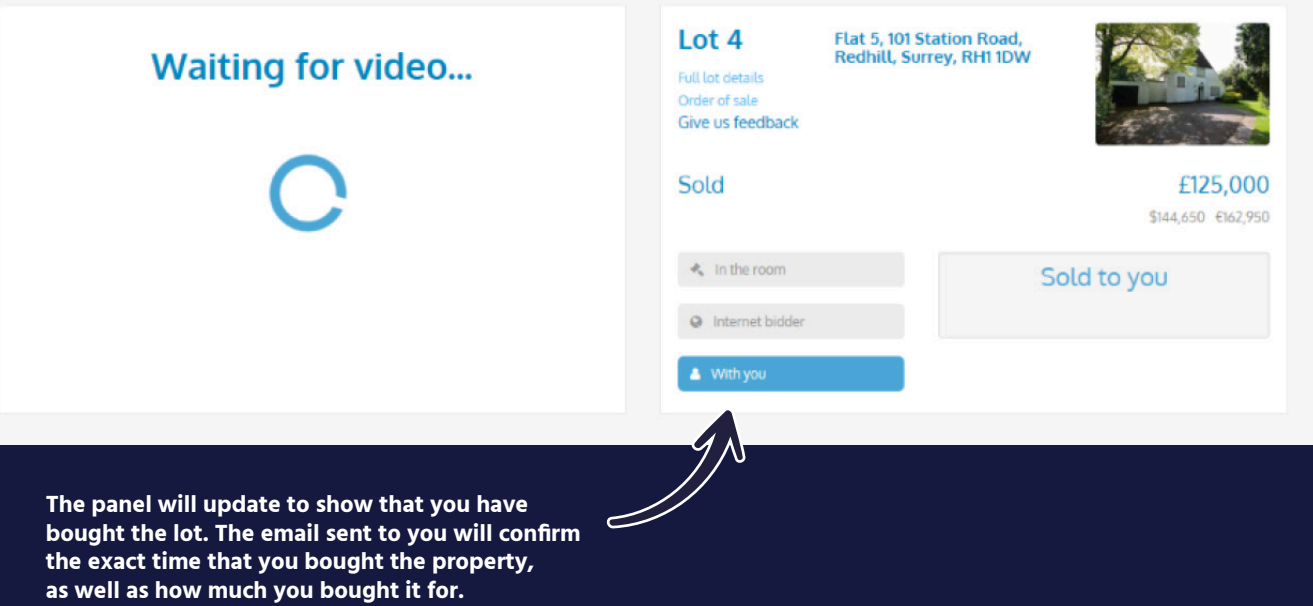

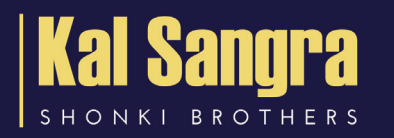

**www.shonkibrothers.com info@shonkibrothers.com 0116 254 3373**

**Kal Sangra ~ Shonki Brothers Limited, 85 Granby Street, Leicester, LE1 6FB**